# netwrix

# Netwrix Auditor Release Notes

Version: 9.0 4/28/2017

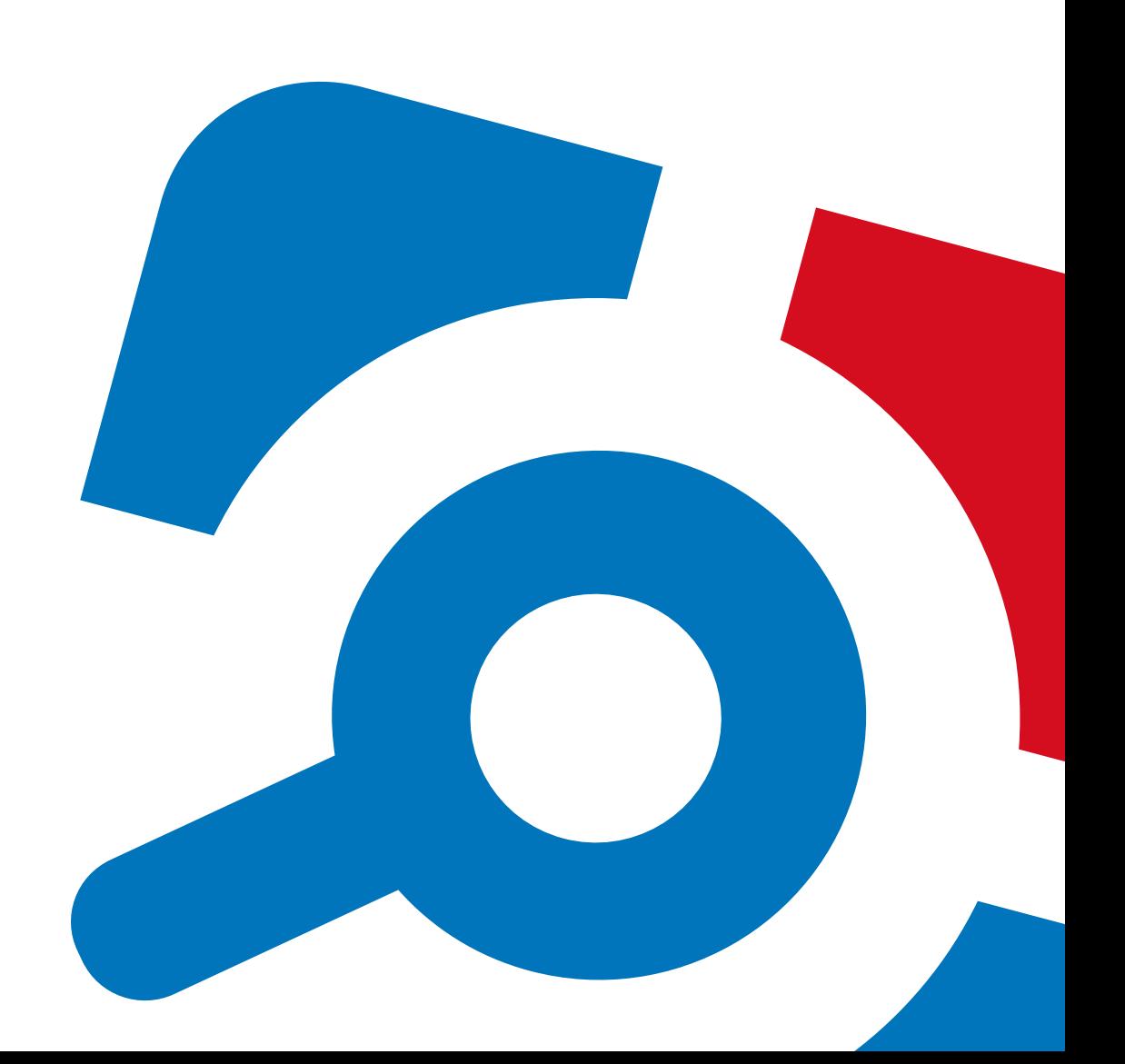

#### **Legal Notice**

The information in this publication is furnished for information use only, and does not constitute a commitment from Netwrix Corporation of any features or functions, as this publication may describe features or functionality not applicable to the product release or version you are using. Netwrix makes no representations or warranties about the Software beyond what is provided in the License Agreement. Netwrix Corporation assumes no responsibility or liability for the accuracy of the information presented, which is subject to change without notice. If you believe there is an error in this publication, please report it to us in writing.

Netwrix is a registered trademark of Netwrix Corporation. The Netwrix logo and all other Netwrix product or service names and slogans are registered trademarks or trademarks of Netwrix Corporation. Microsoft, Active Directory, Exchange, Exchange Online, Office 365, SharePoint, SQL Server, Windows, and Windows Server are either registered trademarks or trademarks of Microsoft Corporation in the United States and/or other countries. All other trademarks and registered trademarks are property of their respective owners.

#### **Disclaimers**

This document may contain information regarding the use and installation of non-Netwrix products. Please note that this information is provided as a courtesy to assist you. While Netwrix tries to ensure that this information accurately reflects the information provided by the supplier, please refer to the materials provided with any non-Netwrix product and contact the supplier for confirmation. Netwrix Corporation assumes no responsibility or liability for incorrect or incomplete information provided about non-Netwrix products.

© 2017 Netwrix Corporation.

All rights reserved.

# **Table of Contents**

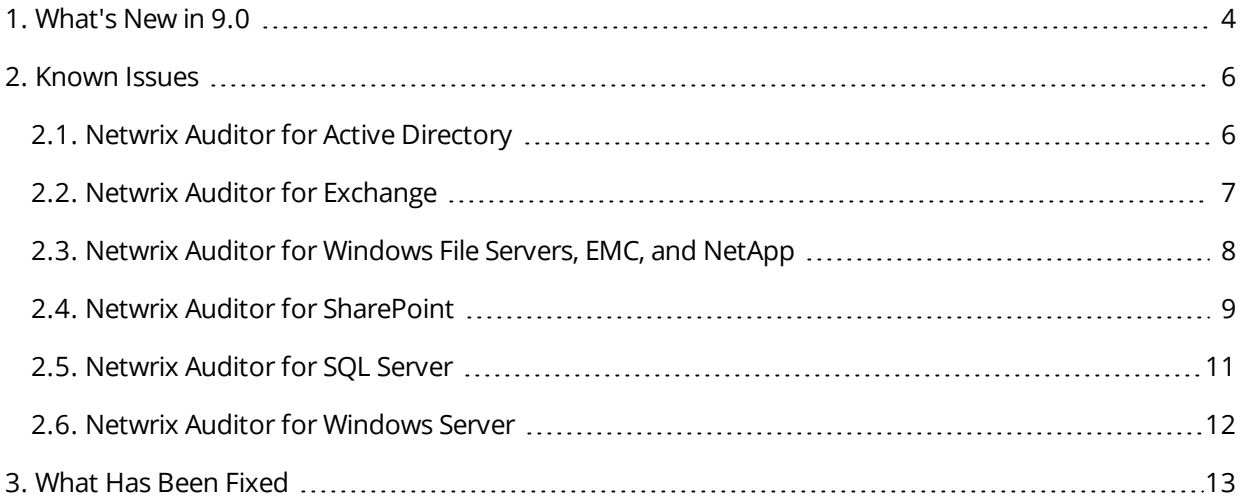

# <span id="page-3-0"></span>**1. What's New in 9.0**

#### Shield Your IT Environment from Ransomware and Malicious Insiders

#### **Netwrix Auditor 9.0**

### **Visibility platform** for user behavior analysis and risk mitigation in hybrid environments

#### **New: Alerts on threat patterns – Enable immediate response to ransomware and aberrant insider activity**

Safeguard your data against ransomware with instant threshold-based alerting on file server activity. Also, stay on top of other suspicious behavior patterns and security violations across your Active Directory, file servers, SharePoint, databases and more, to ensure fast response to external attacks and insider threats. Simply choose from a list of predefined alerts or use the flexible criteria to specify your own pattern of behavior that you consider risky.

For example, the new alerts can help you in scenarios like these:

• A user has just modified a hundred files within a minute — could that be ransomware in progress?

Take action immediately to prevent the ransomware from spreading.

• There's a spike in failed activity above your usual baseline?

Investigate thoroughly to determine whether there is a legitimate reason for it.

• There's a change in a critical database no one is supposed to touch?

Fix it before it leads to a data breach or a critical mistake based on erroneous data.

• A member of the Design team has just accessed an Accounting folder?

It's time for a serious talk.

• An AD admin has just logged on to a production database?

He'd better have a ticket for that.

#### **New: Add-on for Cisco—Identify and block threats to your network infrastructure**

Gain pervasive visibility into the activity around your network devices, which is normally minimal, so you can spot any outliers and prevent malicious actors from taking control over your traffic. With the free **Netwrix Auditor Add-on for Cisco**, you can now minimize the risk of network sniffing and other nefarious attacks aimed at monitoring or manipulating the traffic to and from your network, or masking illegitimate access to your critical systems.

Get the jump on threats like these:

• Are there multiple failed logons from a single account?

Check whether someone is trying to brute-force your administrative credentials on a network device.

• Has your admin logged on from an invalid IP address?

Investigate whether that admin account has been compromised.

• Has someone just changed a routing rule?

Make sure the change does not put your data at risk.

#### **New: Role-based access control—Granularly restrict access to security intelligence**

Establish and enforce segregation of duties and a least-privilege model, as recommended by industry best practices and required by many security regulations. Intuitive, fine-grained controls enable you to easily ensure that your various IT and business teams have exactly the right access to Netwrix Auditor's security intelligence and settings.

#### **New: Out-of-the-box compliance reports—Slash preparation time for audits by 50% or more**

Relieve the burden of compliance and impress the auditors during your next check with out-of-the-box reports aligned with compliance controls. Netwrix Auditor now provides out-of-the-box compliance reports mapped to the specific requirements of GDPR, CJIS, FERPA, NERC CIP and GLBA, in addition to the common regulatory standards supported earlier.

**+ More than 30 additional enhancements that improve usability, performance and scalability**

# <span id="page-5-0"></span>**2. Known Issues**

<span id="page-5-1"></span>This section provides a list of all currently known issues that customers may experience with Netwrix Auditor 9.0. For each issue, there is a brief description and a workaround or a comment if available.

### **2.1. Netwrix Auditor for Active Directory**

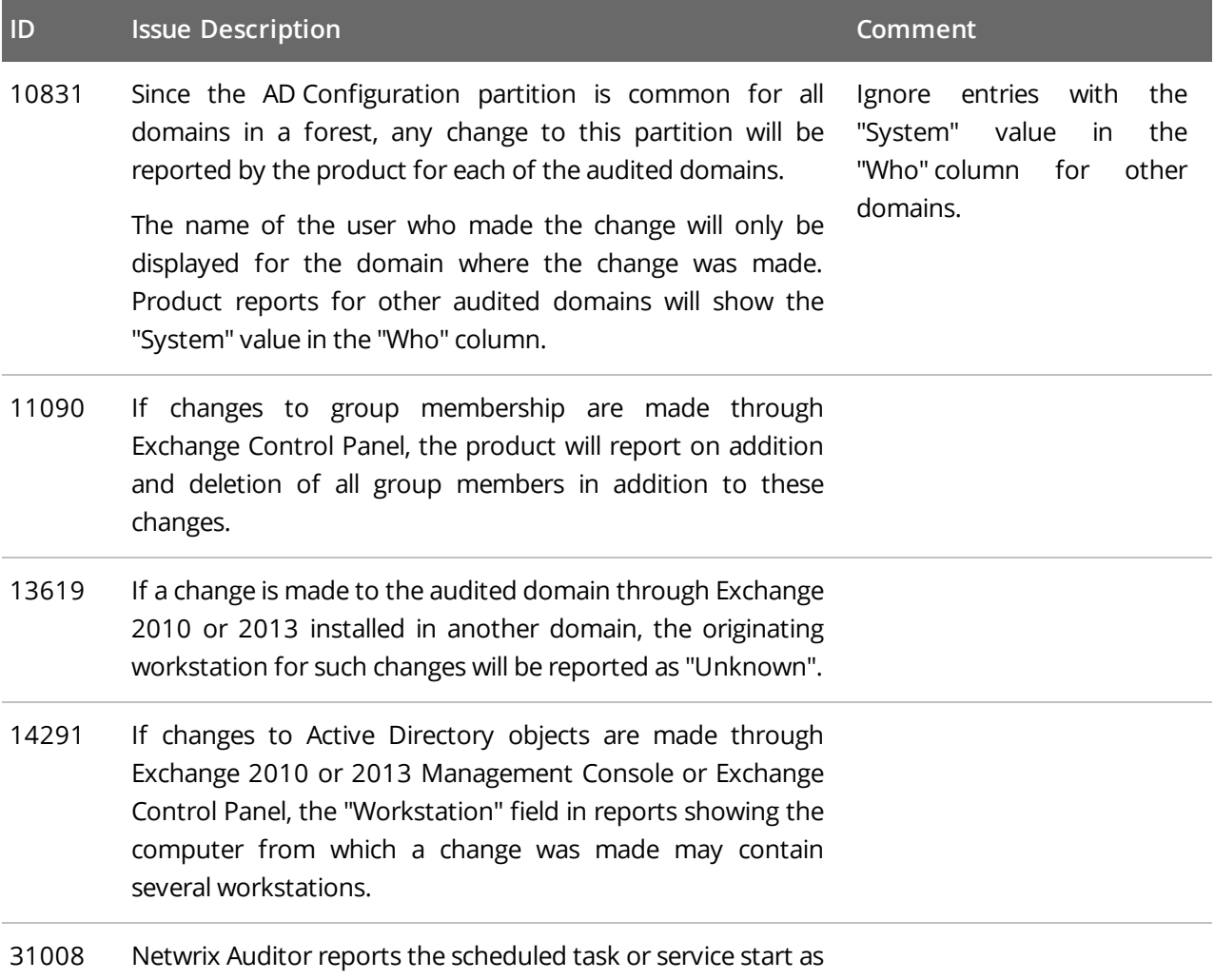

31046 an interactive logon.

# <span id="page-6-0"></span>**2.2. Netwrix Auditor for Exchange**

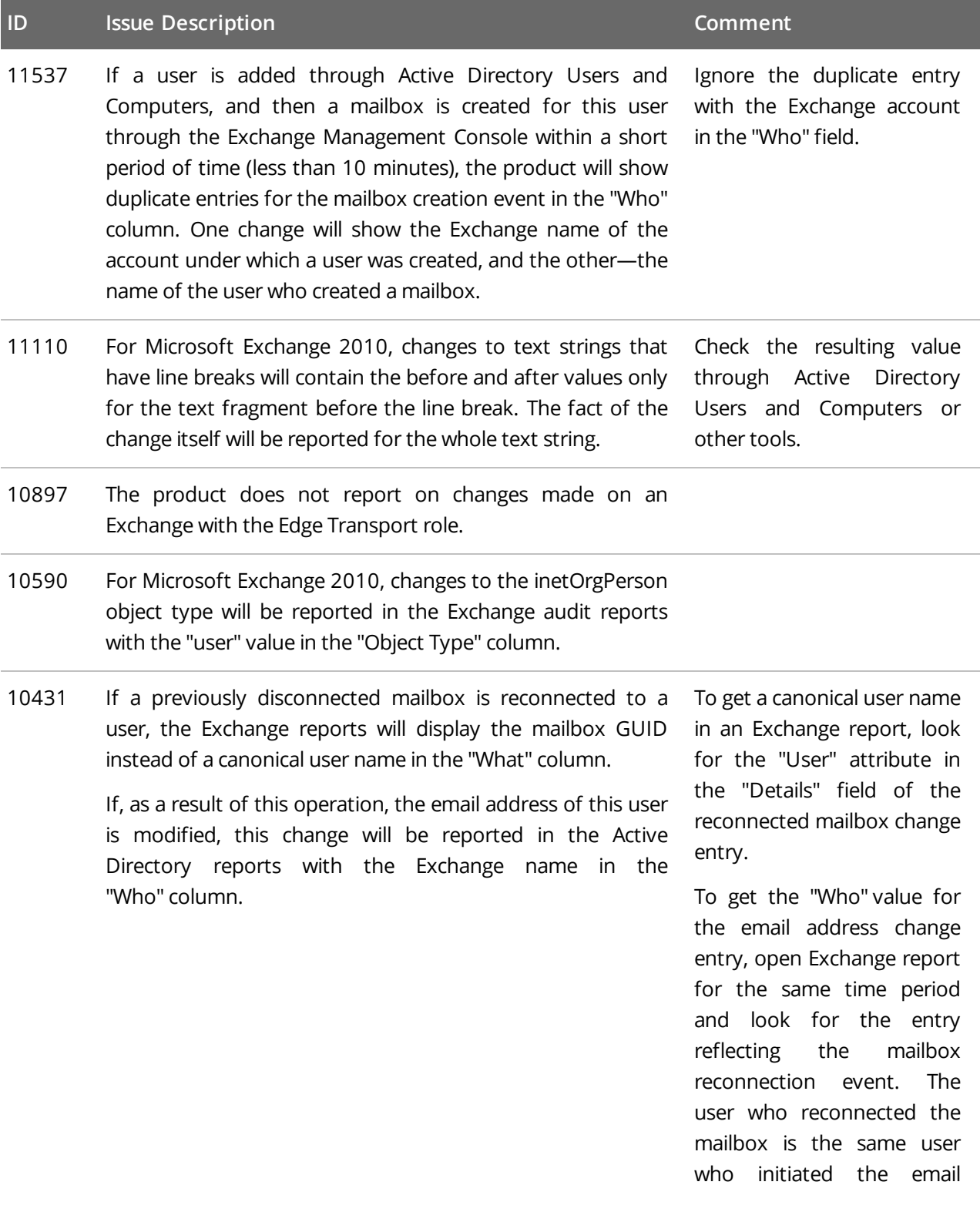

address change event. You can match the email notification entry with the mailbox reconnection entry by comparing the Object Path field in the Active Directory report with the User attribute in the "Details" field of the Exchange report.

## <span id="page-7-0"></span>**2.3. Netwrix Auditor for Windows File Servers, EMC, and NetApp**

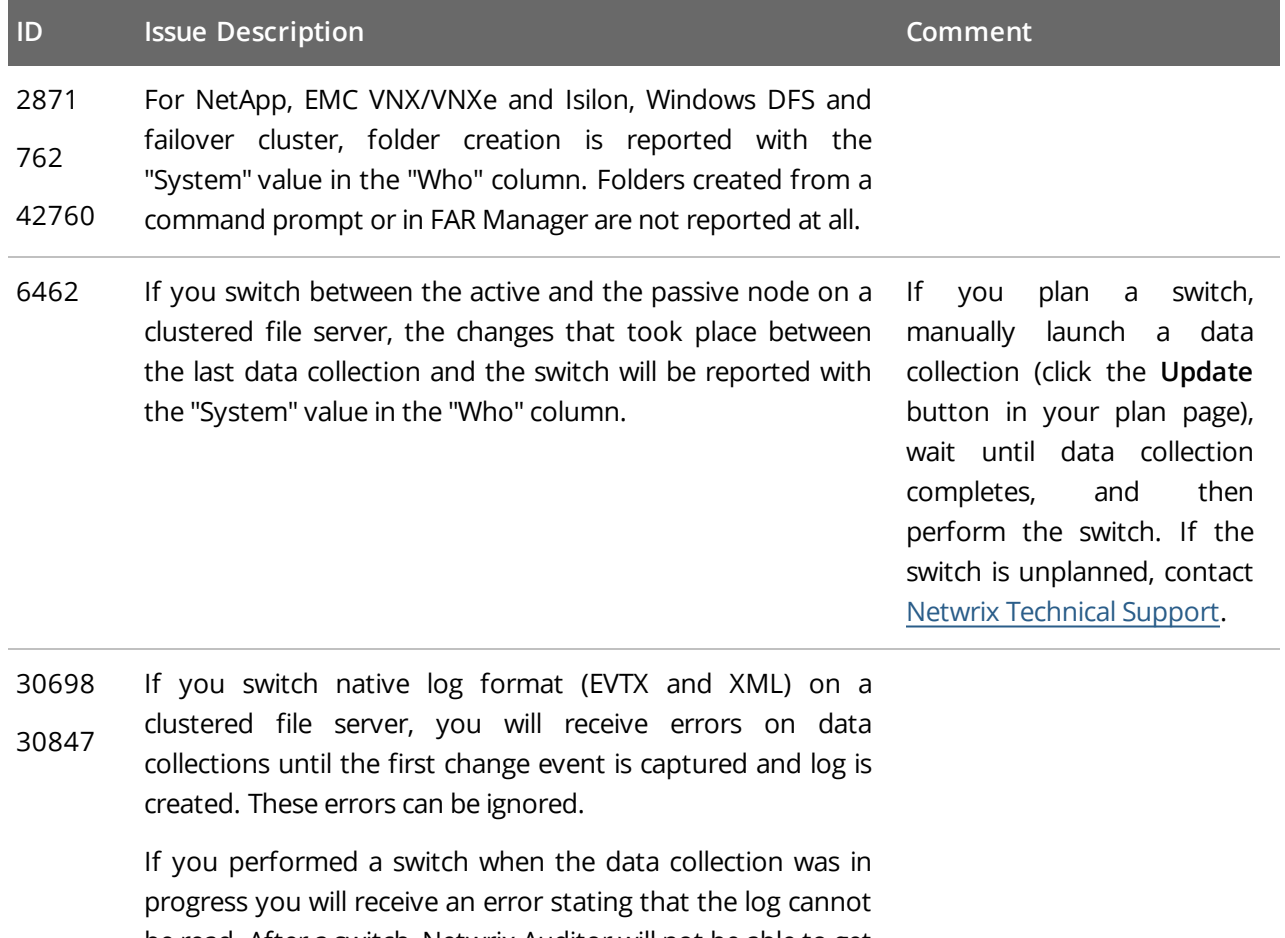

be read. After a switch, Netwrix Auditor will not be able to get data from the previously used log.

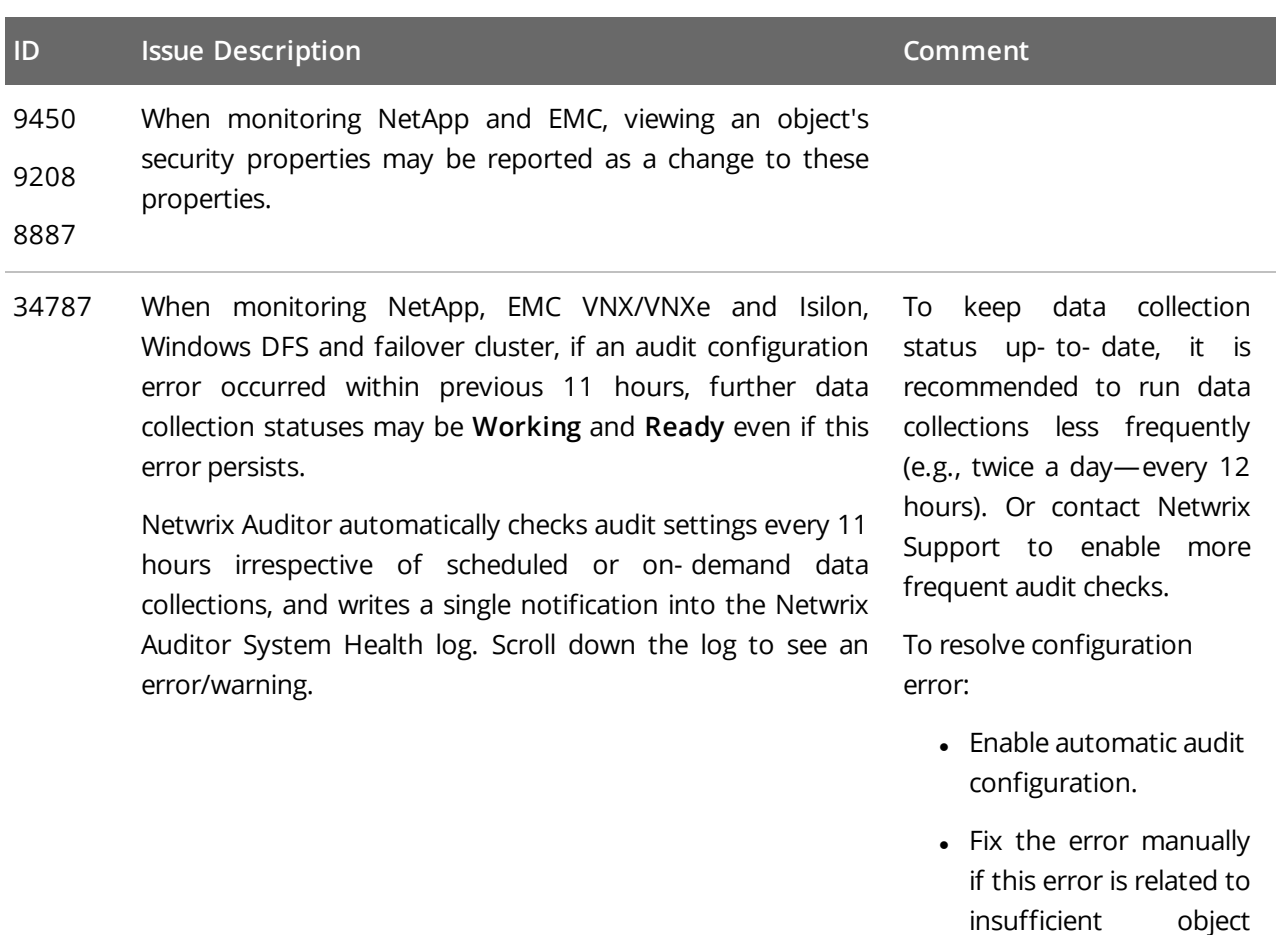

• Add a problem object to omitcollect.txt to skip it from processing and monitoring.

permissions.

53509 If you select a *\\Server\Share\Subfolder* for monitoring, Netwrix Auditor will also report on changes to *\\Server\Share* properties. Activity records will display the *Share* as object type, *\\Server\Share\Subfolder* in the What column, and *System* in the Who column.

### <span id="page-8-0"></span>**2.4. Netwrix Auditor for SharePoint**

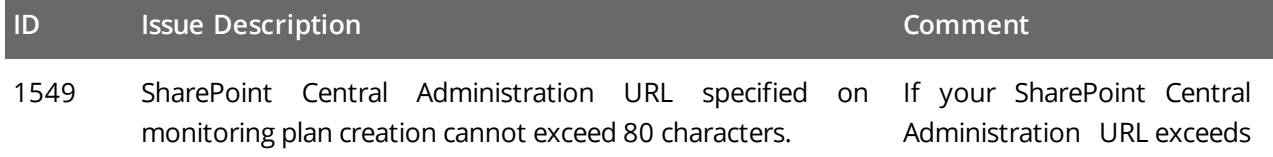

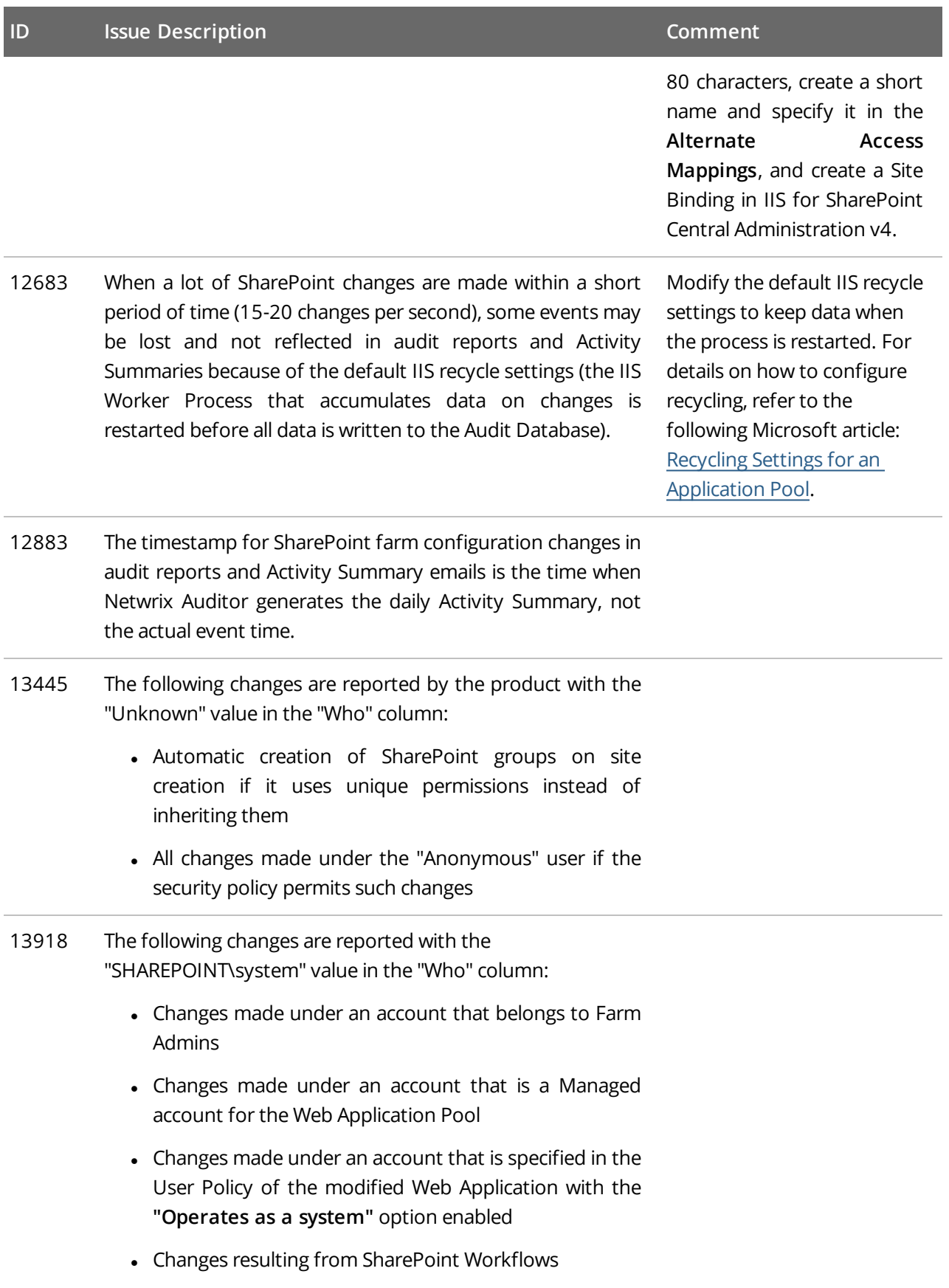

2. Known Issues

### **ID Issue Description Comment** 13977 The "Workstation" field is not reported for content changes if they were made in one of the following ways: • Through powershell cmdlets <sup>l</sup> Through the **Site settings** → **Content and Structure** menu • Through Microsoft servers and Office applications integrated with SharePoint • Through SharePoint workflows <sup>l</sup> Through the **Upload Multiple Files** menu option <sup>l</sup> Through the **Open With Explorer** menu option

- Through a shared folder
- Deletion of items through the context menu
- 33670 Netwrix Auditor does not report on changes to lists, list items, and web sites that had occurred before these objects were removed.

### <span id="page-10-0"></span>**2.5. Netwrix Auditor for SQL Server**

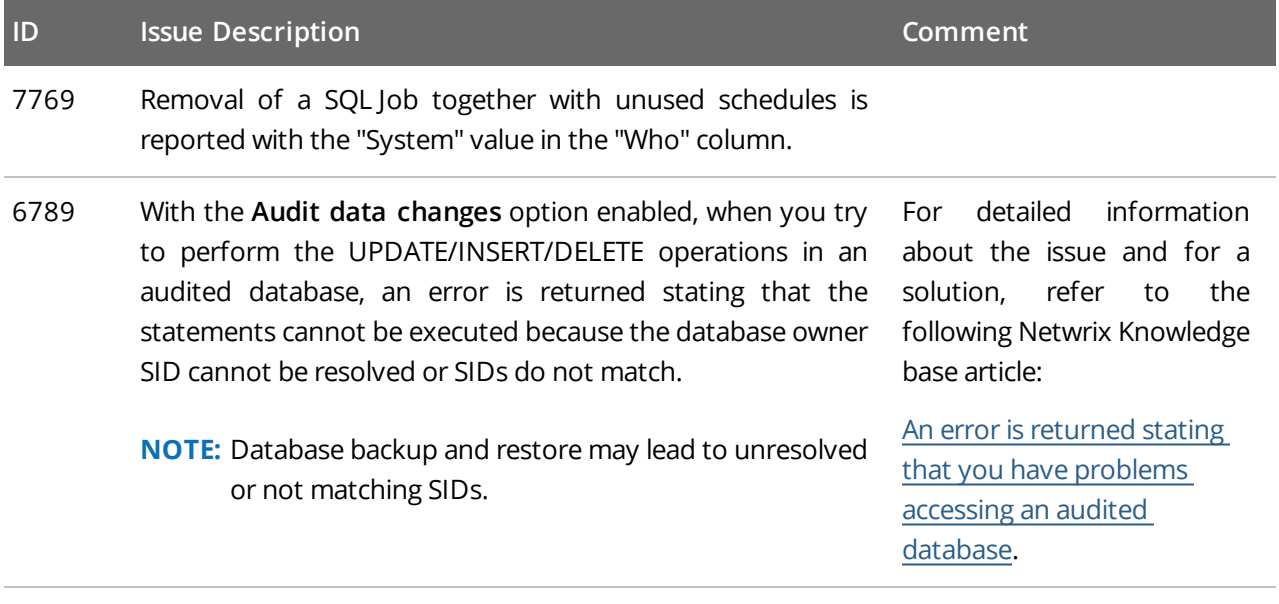

25667 Netwrix Auditor shows the same workstation name in reports and search results for all changes made to an object

2. Known Issues

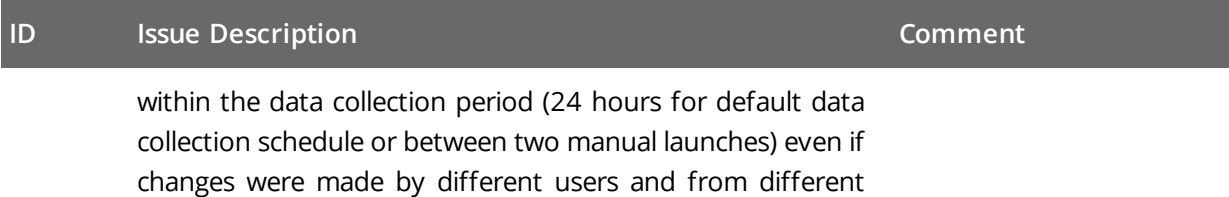

### **2.6. Netwrix Auditor for Windows Server**

<span id="page-11-0"></span>workstations.

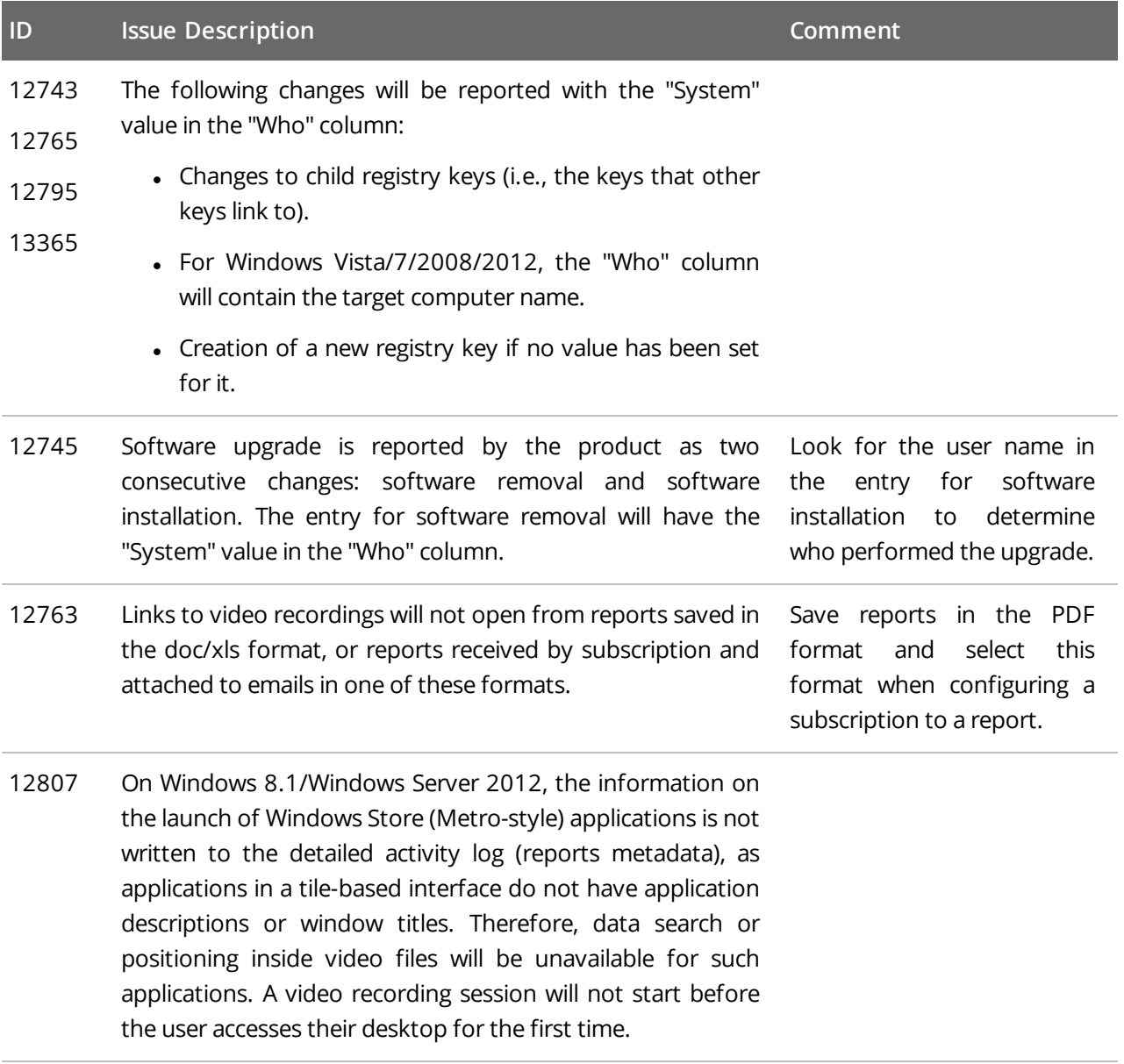

12451 Video capture of an RDP session will be terminated if this session is taken over by another user.

# <span id="page-12-0"></span>**3. What Has Been Fixed**

This section lists customer issues that have been fixed in Netwrix Auditor 9.0.

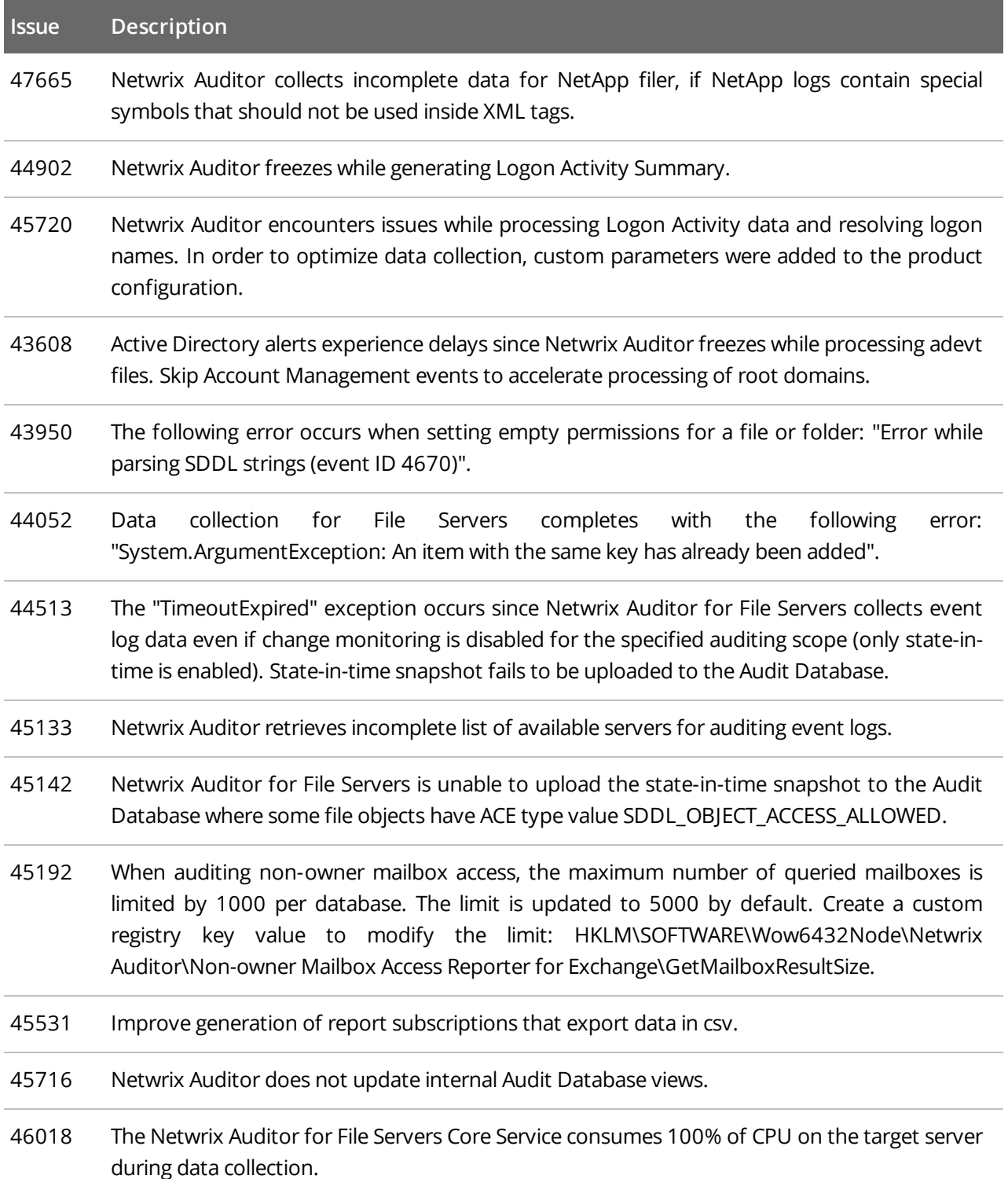

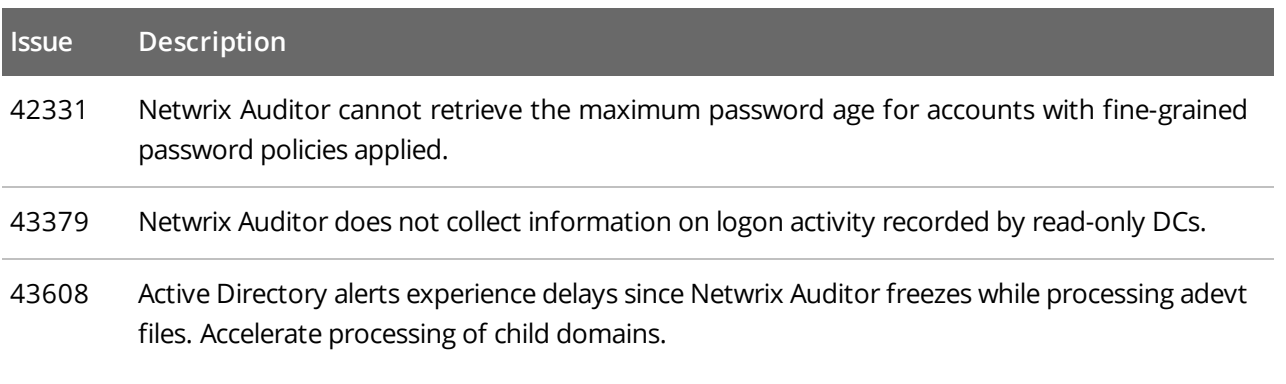